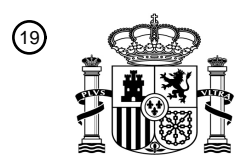

OFICINA ESPAÑOLA DE PATENTES Y MARCAS

ESPAÑA

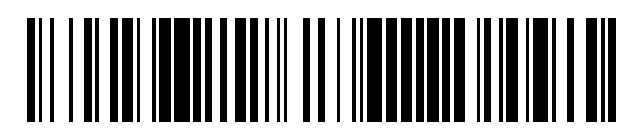

<sup>11</sup> **2 764 417** Número de publicación:

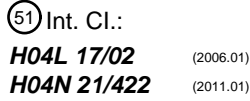

# <sup>12</sup> TRADUCCIÓN DE PATENTE EUROPEA T3

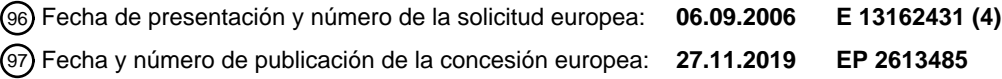

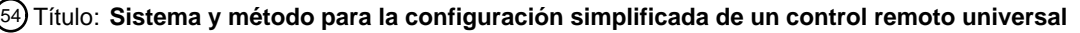

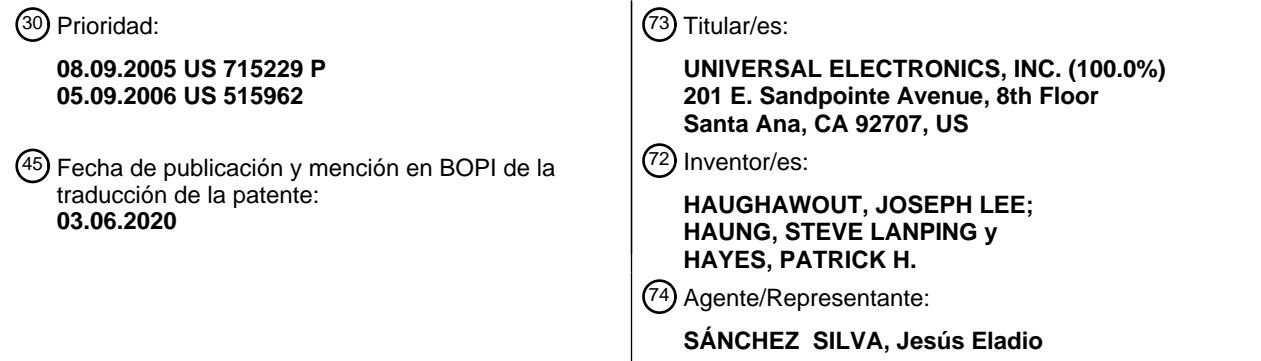

Aviso:En el plazo de nueve meses a contar desde la fecha de publicación en el Boletín Europeo de Patentes, de la mención de concesión de la patente europea, cualquier persona podrá oponerse ante la Oficina Europea de Patentes a la patente concedida. La oposición deberá formularse por escrito y estar motivada; sólo se considerará como formulada una vez que se haya realizado el pago de la tasa de oposición (art. 99.1 del Convenio sobre Concesión de Patentes Europeas).

#### **DESCRIPCIÓN**

Sistema y método para la configuración simplificada de un control remoto universal

5 Datos de solicitudes relacionadas

Esta solicitud reivindica el beneficio de la Solicitud Provisional de Estados Unidos de América N.º de Serie 60/715.229 presentada el 8 de septiembre de 2005.

10 Antecedentes de la invención

Esta invención se refiere en general a sistemas de control remoto y, más particularmente, a un sistema y método para instalar y configurar un control remoto universal para comandar funciones de uno o más tipos de electrodomésticos controlados remotamente de uno o más fabricantes. Los tipos de electrodomésticos de ejemplo incluyen, entre otros, 15 televisores, videograbadores (VCR), decodificadores de cable, reproductores de discos, grabadores de video digital

(DVR), termostatos, consolas de juegos, etc.

Los fabricantes suelen proporcionar un control remoto con un electrodoméstico y, como tal, a los diferentes tipos de electrodomésticos de diferentes fabricantes a menudo se comandan con diferentes controles remotos. Para minimizar 20 la cantidad de controles remotos individuales que requiere un usuario, se han desarrollado controles remotos universales. Por consiguiente, los controles remotos universales para comandar diversas funciones de diversos tipos de electrodomésticos de varios fabricantes han llegado a estar bastante generalizados. A modo de ejemplo, los controles remotos universales se describen en las Patentes de Estados Unidos comúnmente asignadas N.º 4.959.810, 5.255.313 y 5.552.917.

25

En un método común para instalar un control remoto universal, los códigos para comandar las funciones de un electrodoméstico se aprenden de un control remoto suministrado por el fabricante con ese electrodoméstico. Los códigos aprendidos, que se almacenan dentro del control remoto universal, están disponibles a continuación para su posterior transmisión al electrodoméstico. Alternativamente, los códigos para las funciones de comando de los

- 30 electrodomésticos de diversos tipos y diversos fabricantes se pueden preprogramar en el control remoto universal. A continuación, el usuario interactúa con el control remoto universal para identificar al control remoto universal qué electrodoméstico(s) desea comandar el usuario, es decir, el usuario ingresa manualmente un electrodoméstico o código de marca, generalmente obtenido de una tabulación en un manual de usuario impreso o similar, en el control remoto universal y el control remoto universal utiliza la información de identidad proporcionada por el usuario para
- 35 acceder a esos códigos preprogramados que son apropiados para comandar el(los) electrodoméstico(s) identificado(s). A este respecto, pueden encontrarse ejemplos de métodos conocidos para realizar una configuración inicial de un control remoto universal, por ejemplo, en la Patente de Estados Unidos N.º 4.959.810 mencionada anteriormente así como también en la Patente de Estados Unidos N.º 5.614.906, titulada "Method for Selecting a Remote Control Command Set", o la Patente de Estados Unidos N.º 4.703.359 titulada "Universal Remote Control Unit 40 with Model Identification Capability".

Un sistema y método adicionales para instalar un control remoto universal se describe en la Patente de Estados Unidos N.º 6.650.248.

45 Si bien los métodos de configuración conocidos funcionan para su propósito previsto, se ha visto que el proceso de instalación y configuración de un control remoto universal puede ser exigente, reclamante y, en general, frustrante para muchos usuarios. Por ejemplo, los manuales de usuario u otros documentos que contienen códigos de configuración e instrucciones de entrada se pueden perder o extraviar, o se pueden reemplazar a medida que evolucionan los nombres de la marca y/o modelo, etc. Por consiguiente, existe la necesidad de un sistema y método 50 simplificado y más fácil de usar. para instalar y configurar manualmente un control remoto universal.

El documento WO 01/47130 A describe un método para permitir a un usuario programar un dispositivo transmisor de control remoto universal al presentar menús de visualización interactivos o indicaciones de voz dentro de un primer electrodoméstico controlable por remoto sincronizado.

55

60

El documento EP 1 489 575 A2 describe un método para el control remoto de productos mediante el uso de un terminal portátil.

Resumen de la invención

Se proporciona un sistema para su uso en la instalación de un dispositivo de control de acuerdo con la reivindicación 1. Una selección de características opcionales se establecen fuera en las reivindicaciones dependientes.

De acuerdo con esta necesidad, la siguiente describe un sistema y método para permitir a un control remoto universal 65 configurarse fácilmente y configurarse para comandar electrodomésticos de diversos tipos y diversos fabricantes.

Una mejor apreciación de los objetos, las ventajas, las características, las propiedades y las relaciones del sistema y método para instalar y configurar un control remoto universal se obtendrá de la siguiente descripción detallada y los dibujos acompañantes que establecen adelante las modalidades ilustrativas que son indicativas de los diversos modos en que pueden emplearse los principios del sistema y método.

Breve descripción de los dibujos

Para su uso en una mejor comprensión de los sistemas y métodos de ejemplo para instalar un control remoto universal que se describen de aquí en adelante, puede hacerse referencia a las modalidades preferidas mostradas en los 10 siguientes dibujos en los que:

la Figura 1 ilustra un sistema de ejemplo en el que puede usarse el control remoto universal;

la Figura 2 ilustra una vista superior de un control remoto universal de ejemplo para su uso en el sistema de la Figura 15 1;

la Figura 3 ilustra una vista en diagrama de bloques de diversos componentes del control remoto universal de ejemplo de la Figura 2;

20 las Figuras 4 a la 6 ilustran el sistema de la Figura 1 en diversas etapas durante la configuración inicial del control remoto universal de ejemplo;

la Figura 7 ilustra, en forma de diagrama de flujo, las etapas realizadas durante la configuración inicial del control remoto universal de ejemplo;

25

5

la Figura 8 ilustra el sistema de la Figura 1 en diversas etapas durante una configuración de mapeo de las teclas de ejemplo del control remoto de ejemplo;

la Figura 9 ilustra, en forma de diagrama de flujo, las etapas realizadas durante la configuración de mapeo de las 30 teclas del control remoto de ejemplo; y

la Figura 10 ilustra una hoja de instrucciones para un método alternativo de ejemplo para la configuración de mapeo de las teclas de un control remoto.

35 Descripción de la invención

La siguiente describe un sistema y métodos para instalar y configurar un control remoto universal para comandar una o más funciones de uno o más tipos de electrodomésticos de uno o más fabricantes. A modo de ejemplo, la Figura 1 ilustra un sistema de ejemplo 110 en donde un control remoto universal 100 suministrado junto con un decodificador 40 de cable 102 puede usarse para comandar funciones de diversos electrodomésticos, ilustrados como un aparato de

TV 104 y un VCR 106.

Para su uso al comandar remotamente un dispositivo para realizar una función operativa común y/o extendida (es decir, una función que puede no soportarse ampliamente por dispositivos de un tipo de dispositivo común), el control 45 remoto universal 100, un ejemplo del que se ilustra en la Figura 2, incluye un conjunto de teclas de comando dentro de una matriz de teclas que se asignan a funciones operativas. A este respecto, las funciones operativas comunes incluyen funciones que generalmente se soportan ampliamente por dispositivos de un tipo de dispositivo común (por ejemplo, la alimentación 202, el ajuste de dígitos 204, el control del volumen 208, el control de arriba/abajo del canal 206, el transporte de medios 210, etc. ) El control remoto universal 100 incluye además las teclas del dispositivo 212,

- 50 por ejemplo, "AUX", "CBL", "VCR", y "TV", tal activación coloca el control remoto universal 100 en un modo para transmitir los comandos a un tipo particular de dispositivo, y a una tecla de configuración 208. Se apreciará que, si bien se ilustran como teclas de función, las teclas del control remoto universal 100 pueden implementarse como teclas programables, por ejemplo, al mostrarse en una pantalla táctil LCD o similar.
- 55 A modo de ejemplo adicional, con referencia a la Figura 3, el control remoto universal 100 puede incluir, como se necesite para una aplicación particular, un procesador 300 acoplado a uno o más dispositivos de memoria (tales como una memoria ROM 308, una memoria RAM 310, y/o una memoria no volátil de lectura/escritura 306), una matriz de teclas 302 (por ejemplo, unos botones físicos, una pantalla táctil, o una combinación de los mismos), un reloj y un temporizador internos 301, un(os) circuito(s) de transmisión 304 (por ejemplo, IR y/o RF), un(os) circuito(s) receptor(es)
- 60 y/o un(os) circuito(s) transceptor(es) (por ejemplo, IR y/o RF no ilustrados), unos medios 303 para proporcionar retroalimentación visual al consumidor (por ejemplo, un LED, una pantalla, y/o similares), unos medios para proporcionar retroalimentación de audio al usuario (por ejemplo, un altavoz - no ilustrado), una fuente de alimentación 307, y/o un puerto serie de I/O (por ejemplo, un conector o unos contactos - no ilustrados). Como entenderán los expertos en la técnica, el(los) dispositivo(s) de memoria incluye instrucciones ejecutables que pretenden ejecutarse
- 65 por el procesador 300 para controlar el funcionamiento del control remoto universal 100. De esta manera, el procesador 100 puede programarse para controlar los diversos componentes electrónicos dentro del control remoto universal 100,

por ejemplo, para controlar la fuente de alimentación 307, para provocar la transmisión de señales, los íconos de visualización y/o las páginas HTML, etc. Puede proporcionarse la memoria no volátil de lectura/escritura 306, por ejemplo, una EEPROM o similar, para almacenar datos y parámetros de configuración como sea necesario de manera que los datos no requieran recargarse después de los cambios de las baterías. Debe entenderse que los dispositivos

- 5 de memoria pueden tomar la forma de cualquier tipo de medio legible, tal como, por ejemplo, una tarjeta inteligente, un lápiz de memoria, un chip, un disco duro, un disco magnético, y/o un disco óptico. Todavía más, se apreciará que algunos o todos los dispositivos de memoria ilustrados pueden incorporarse físicamente dentro del mismo chip con IC como el microprocesador 300 (además denominado "microcontrolador") y, como tal, se muestran de manera separada en la Figura 3 sólo en aras de la claridad.
- 10
- Para provocar que el control remoto universal 100 realice una acción, el control remoto universal 100 se adapta para responder a eventos, tales como una interacción del consumidor detectada con la matriz de teclas 302, la recepción de una transmisión, etc. En respuesta a un evento las instrucciones y/o los datos apropiados dentro de los dispositivos de memoria se ejecutan y/o se acceden. Por ejemplo, cuando se activa una tecla de comando en el control remoto
- 15 universal 100, el control remoto universal 100 puede recuperar un valor de los datos del código correspondiente a la tecla de comando activada desde un dispositivo de memoria y acceder a las instrucciones para transmitir el valor de los datos del código recuperado a un dispositivo en un formato reconocible por el dispositivo. Se apreciará que las instrucciones dentro de los dispositivos de memoria pueden usarse no sólo para provocar la transmisión de códigos y/o datos de comando a los dispositivos sino también para realizar las operaciones locales. Si bien no es limitativa,
- 20 las operaciones locales que pueden realizarse por el control remoto universal 100 incluyen la visualización de información/datos, la configuración del canal favorito, la configuración de botones de macros, la reubicación de las teclas para comandar funciones, etc. Ya que pueden encontrarse los ejemplos de las operaciones locales en las Patentes de Estados Unidos N.º 5.481.256, 5.959.751, y 6.014.092 no se discutirán con mayor detalle en la presente descripción.
- 25

60

Para programar inicialmente el control remoto universal 100 para acceder a las funciones operativas de un dispositivo, el consumidor puede usar un sistema y método mejorados para obtener, ingresar, y probar la información del código del dispositivo, una modalidad de ejemplo de la que se describe a continuación.

- 30 Al volver ahora a la Figura 4, en una modalidad de ejemplo puede suministrarse un control remoto 100 junto con un decodificador de cable o de satélite ("STB") 102. El control remoto 100 puede incluir una biblioteca universal de códigos infrarrojos para su uso en controlar otros tipos de electrodomésticos que se utilizan comúnmente junto con un decodificador, tales como por ejemplo un TV 104 y/o un VCR 106. Para facilitar la instalación del control remoto 100 para comandar el funcionamiento de los electrodomésticos 104, 106, el STB 102 puede equiparse con los datos 404
- 35 y el programa de la aplicación 406, almacenado preferentemente de manera local dentro del STB 102 en el almacenamiento masivo 402 o en un dispositivo de otro modo accesible al STB 102. Se apreciará que el almacenamiento masivo 402 puede tomar la forma de memoria flash, memoria ROM, memoria RAM, tarjeta o lápiz de memoria, unidad de disco duro, CD ROM, etc., o cualquier combinación de las anteriores como sea apropiado. Se apreciará además que los datos 404 y la aplicación 406 pueden actualizarse periódicamente sobre la red de cables
- 40 y/o pueden en ciertas modalidades incluso residir parcialmente o completamente en la cabecera del cable u otra fuente remota accesible por el STB 102. Los datos 404 y la aplicación 406 pueden actualizarse además mediante el uso de un dispositivo además del STB 102. Por ejemplo, si los datos 404 y la aplicación 406 se mantienen en la memoria extraíble, la memoria extraíble puede actualizarse a través de un ordenador personal u otro dispositivo con una conexión a Internet y reemplazarse a continuación en el STB 102. Debe apreciarse además que si bien la modalidad
- 45 de ejemplo más abajo se presenta en términos de interacciones entre un control remoto 100 y una aplicación 406 residente en un STB, en las modalidades alternativas la aplicación 406 puede alojarse en, y las interacciones pueden ocurrir con, cualquier electrodoméstico adecuado tal como un TV, un DVR, un receptor de AV, etc. sin limitación.
- La aplicación 406 responde a las señales IR emitidas por el control remoto 100 durante el proceso de configuración 50 del usuario como se ilustra en el diagrama de flujo de la Figura 7 y se describe más abajo: El usuario ingresa a un modo de configuración al, por ejemplo, presionar y mantener la tecla de configuración 208. El ingreso al modo de configuración puede señalarse a un usuario por el LED 303 que parpadea dos veces (por ejemplo, tras presionar y mantener la tecla de configuración por aproximadamente 3 segundos). Tras ingresar al modo de configuración el control remoto transmite un código IR de "configuración" específico al STB 102 que se interpreta como un comando
- 55 para iniciar la aplicación 406 de "Configuración/Ayuda remota". Alternativamente o como un respaldo, en ciertas modalidades la aplicación 406 puede invocarse además desde el sistema de menú incorporado del STB 102, tras la activación de una tecla dedicada en el STB 102, etc.

En relación con el ingreso al modo de configuración, el control remoto 100 puede configurar su teclado como sigue:

**•** Navegación (teclas Izquierda, Derecha, Arriba, Abajo y Seleccionar/OK) 214, la tecla Salir 216, y las teclas del dispositivo 212 se adaptan para provocar la transmisión de los datos de comandos infrarrojos en el formato reconocido por el STB 102;

• Las teclas de ingreso de dígitos 204 no transmiten comandos sino que sólo sirven para entrar los códigos de 65 configuración del electrodoméstico como se describen a continuación; y

• Las teclas de función tales como el volumen 208, el arriba/abajo del canal 206, las teclas de transporte 210, etc. se adaptan para provocar la transmisión de los datos de comandos infrarrojos en el formato del electrodoméstico bajo prueba como se describe a continuación.

- 5 En relación con los siguientes párrafos, el lector puede desear referirse a la Figura 7 que presenta, en forma de diagrama de flujo, un compendio de las etapas descritas más abajo e ilustradas en las Figuras 4 a la 6. Tras la iniciación, la aplicación del STB 406 puede mostrar en el TV 104 una indicación al usuario tal como por ejemplo: "¿Qué dispositivo usted desea configurar para el control?" junto con una lista de tipos de dispositivos válidos, por ejemplo "TV", "VCR", "Receptor", etc. La aplicación 406 puede indicar además al usuario que seleccione un idioma apropiado
- 10 para las indicaciones. La aplicación 406 puede mostrar adicionalmente los mensajes para la orientación general al usuario tal como por ejemplo "Presione Salir en cualquier momento para salir de la configuración remota y volver a ver el TV".
- En la modalidad de ejemplo el usuario puede seleccionar a continuación, mediante el uso de las teclas de navegación 15 214, un tipo de dispositivo deseado de la lista mostrada, por ejemplo "VCR". En una modalidad alternativa, el usuario puede seleccionar directamente el tipo de dispositivo al accionar una de las teclas del dispositivo 212 del control remoto, que puede adaptarse en ese caso para transmitir una señal al STB indicativa del tipo de dispositivo seleccionado. La aplicación 406 puede responder al mostrar una confirmación del tipo de dispositivo seleccionado junto con la lista desplazable 410 de los nombres de las marcas válidas para ese tipo de dispositivo, como se ilustra
- 20 en la Figura 4. Los nombres de las marcas que comprenden esta lista se obtienen por referencia del archivo de los datos 404. De este modo se entenderá que ciertas teclas o grupos de teclas en el control remoto 100 pueden reconfigurarse temporalmente (generalmente durante el procedimiento de configuración) para transmitir los datos de comando al STB para propósitos de la interacción del usuario con la aplicación 406 durante el proceso de configuración.
- 25 El usuario puede seleccionar a continuación (una vez más a través del uso de las teclas 214) un nombre de la marca deseada, por ejemplo "Samsung". La aplicación 406 puede responder al mostrar el número del código de la configuración del control remoto más probable que resulte en la selección de un conjunto de códigos infrarrojos que operarán los electrodomésticos del tipo y la fabricación indicados (una vez más, obtenidos por referencia de los datos
- 30 404). En la modalidad de ejemplo presentada, este número puede incluir un dígito inicial para indicar a la programación del control remoto qué tipo de dispositivo debe configurarse, por ejemplo "2" para "VCR". En las modalidades alternativas donde el usuario ya puede haber ingresado explícitamente el tipo de dispositivo que se configura a través de una de las teclas 212, esto puede no ser necesario.
- 35 El usuario puede ingresar a continuación este número, por ejemplo "2" "0" "0" "6" "0" (el 502 en la Figura 5), en el control remoto 100 mediante el uso de las teclas de ingreso de dígitos 204. Tras ingresar el último dígito de la secuencia, el control remoto 100:
- **•** Se configura él mismo para transmitir comandos en el formato de comando infrarrojo indicado en respuesta 40 al accionamiento de las teclas de función 206, 208, 210, etc., y
	- **•** Transmite un comando infrarrojo en formato del STB para notificar a la aplicación del STB 406 que el ingreso del código del dispositivo está completo.
- Tras recibir la señal de finalización desde el control remoto 100, la aplicación del STB 406 puede mostrar una lista de 45 la(s) función(es) sugerida(s) 602 para probar el funcionamiento del electrodoméstico de destino mediante el uso del código recién ingresado, junto con un mensaje al usuario para, por ejemplo, presionar "configuración" si el código sugerido funciona, o para presionar "seleccionar" para intentar un código diferente, todo como se ilustra en la Figura 6.
- 50 Si el usuario activa la tecla "configuración", indicativa de que el código actual que se prueba se ha encontrado adecuado para comandar el funcionamiento del electrodoméstico, el con5trol remoto 100 transmite de nuevo una señal de finalización en formato infrarrojo del STB, que se interpreta por la aplicación 406 en el STB 102 como una conclusión exitosa del proceso de configuración y provoca que la aplicación 406 termine la ejecución, al volver el STB 100 al funcionamiento normal. Del mismo modo, el control remoto 100 vuelve además al funcionamiento normal, 55 configurado ahora para emitir comandos en el formato elegido del tipo de dispositivo que (VCR en el ejemplo
- presentado) se seleccione mediante la activación de una de las teclas 212.

Si por otro lado, el usuario activa la tecla "seleccionar", indicativa de que el código actual que se prueba es incapaz de comandar el funcionamiento del electrodoméstico, el control remoto 100 transmite la señal de comando 60 "seleccionar" en formato infrarrojo del STB, que provoca que la aplicación 406 recupere y muestre el siguiente número del código de la configuración más probable contenido en los datos 404, de manera que el usuario pueda repetir las etapas de prueba mediante el uso de este nuevo código. Este proceso de configuración puede continuar hasta que el usuario finalmente salga al activar la tecla "configuración" o "salir", o alternativamente, los datos 404 pueden incluir un indicador de que no existen posibilidades adicionales, tras la recuperación eventual de tal aplicación 406 puede 65 provocar una visualización de instrucciones al usuario para abortar el proceso de configuración al presionar la tecla "salir" y, por ejemplo, llamar a un número de servicio al cliente. En una modalidad alternativa, la aplicación 406 puede

5

configurarse para monitorear los datos de comando transmitidos desde el control remoto 100 durante el proceso de configuración para su uso en el progreso automático a través de las diversas instrucciones e indicaciones de configuración asociadas con la aplicación de la configuración. Sólo a modo de ejemplo, la aplicación 406 puede configurarse para monitorear los datos de comando transmitidos desde el control remoto 100 para reflejar las teclas 5 presionadas en la pantalla del TV como unos medios de verificación visual para el usuario que un código de

configuración se ingresó correctamente, o para presentar indicaciones tales como "¿Su reproductor de DVD respondió al comando de Encendido? Presione "1" para sí, o presione "0" para no" tras lo que al recibir ya sea los datos de comando de la tecla "1" o "0" provocarán que la aplicación 406 proceda automáticamente a otra instrucción o indicación en el procedimiento de configuración.

10

En ciertas modalidades, después que se han seleccionado los conjuntos de códigos de comando apropiados para los dispositivos a controlarse como se describe anteriormente, puede ser deseable configurar además ciertas características operativas del control remoto 100. En particular, como se describe por ejemplo en las Patentes de Estados Unidos 6.947.101 o 7.013.434, puede ser ventajoso asignar ciertos subconjuntos de las teclas del control

- 15 remoto 100 para transmitir siempre códigos de comando correspondientes a un dispositivo específico. Como sea apropiado para una modalidad particular, esto puede tomar la forma de una asignación fija de ciertas teclas para enviar siempre el mismo código independientemente del dispositivo actualmente seleccionado a través de las teclas del dispositivo 212 (como se describe en el documento US 6.947.101 mencionado anteriormente) o esto puede tomar la forma de una página especial separada o un modo del dispositivo (por ejemplo "Modo de cine en casa") comprendido
- 20 por un compuesto de grupos de funciones de las teclas de otros modos de dispositivos (como se describe en el documento US 7.013.434 mencionado anteriormente), o alguna combinación de los mismos. Por ejemplo, los usuarios cuyo equipo se configura para enviar todas las señales de audio a través de su receptor de a/v pueden desear que las teclas de volumen 208 del control remoto de ejemplo 100 transmitan siempre comandos que pretenden controlar los funcionamientos correspondientes del receptor (es decir, la configuración del código del dispositivo en la tecla de
- 25 modo AUX 220). Los suscriptores del cable o el satélite pueden desear que las teclas de sintonización de los canales 206 y el teclado numérico 204 transmitan siempre los comandos que pretenden controlar los funcionamientos correspondientes del STB (se apreciará que los controles remotos que se suministran junto con un STB ya pueden preconfigurarse de fábrica de esta manera, sin embargo los controles remotos ofrecidos como accesorios del mercado de postventa y/o suministrados junto con otros electrodomésticos pueden no serlo. )

30

Con este fin, tras la finalización de la configuración del dispositivo, la aplicación 406 puede indicar de manera interactiva al usuario que ingrese información respecto al uso del dispositivo y la configuración del sistema, tal información puede usarse a continuación para configurar las asignaciones de las teclas, programar automáticamente las secuencias de comandos de macros tales como "todo encendido", "todo apagado", "ver una película", etc., o para

- 35 cualquier otro propósito de configuración del control remoto apropiado. Un método de ejemplo para realizar el mapeo de las teclas se ilustra en la Figura 8 y se resume en forma de diagrama de flujo en la Figura 9. A modo de este ejemplo, tras la iniciación de este funcionamiento de la configuración particular, que puede iniciarse de manera similar a la descrita anteriormente, la aplicación 406 puede mostrar en el TV 104 un mensaje 802 que solicita que el usuario indique al control remoto qué dispositivo se usa normalmente para controlar el volumen del sistema. En el ejemplo
- 40 presentado, las opciones 803 son el TV, el receptor de audio, o el VCR. Sin limitación, esta lista puede incluir todos los tipos de dispositivos que soportan el funcionamiento para el que se desea la configuración, limitarse a los tipos de dispositivos que el sistema ha aprendido, a través del proceso de configuración inicial, deben controlarse a través del control remoto, etc. El usuario puede indicar a continuación al control remoto cuál de los dispositivos listados debe usarse para esta operación mediante la activación de una apropiada una de las teclas del dispositivo 212 ("TV", "Aux"
- 45 o "VCR" en este caso). La activación de una tecla del dispositivo puede provocar a continuación que el control remoto 100 establezca su mapeo interno de las teclas para el control del volumen (es decir, los códigos de comando que deben transmitirse por las teclas de volumen y silencio 208 durante el funcionamiento normal) para coincidir con el dispositivo indicado. El control remoto 100 puede transmitir además un código de comando específico al STB 102 que indica que se ha hecho una selección del volumen. La recepción de este comando por el STB puede provocar que la
- 50 aplicación 406 muestre la siguiente indicación al usuario 804 en el TV 104, al solicitar al usuario la selección del dispositivo generalmente usado para la reproducción de películas. De manera similar, puede realizarse una selección del usuario del dispositivo de reproducción. Con referencia al diagrama de flujo de la Figura 9 (902, 904), en los sistemas donde se suministró el control remoto 100 junto con el STB 102 y la aplicación 406 reside en el STB, la etapa de seleccionar un dispositivo de sintonización del canal puede omitirse ya que en este caso es el STB por defecto. En
- 55 otras situaciones, puede indicarse al usuario 806 que especifique un dispositivo a usarse para la sintonización del canal, una vez más de manera similar a esa descrita anteriormente. Tras la finalización de esta etapa del proceso de configuración, en ciertas modalidades el control remoto 100 puede ajustar 906 además las secuencias de comandos de macros (tales como "todo encendido" o "todo apagado", o macros iniciadores de actividad tal como "ver una película") como se requiera por las preferencias del dispositivo recién ingresadas.
- 60

Al volver ahora a la Figura 10, en ciertas modalidades donde la aplicación 406 no está disponible a o no se soporta por el STB y/o un dispositivo de visualización tal como el TV 104 no está fácilmente disponible (por ejemplo, en los casos donde la configuración del control remoto se realiza antes de conectar el equipo, donde todavía se usa un STB de generación anterior que no soporta las aplicaciones adicionales, etc. ) puede ofrecerse un método alternativo para 65 configurar las asignaciones del mapeo de las teclas ya sea en lugar de o junto con los métodos presentados anteriormente. Esto puede tomar la forma de una tabla de configuración 1002 disponible para el usuario del con6trol

remoto 100 por ejemplo mediante la publicación en el manual del usuario, la publicación en un sitio Web, etc. La Tabla 1002 puede comprender una matriz que lista grupos de teclas 1004 junto con los cambios posibles 1006 y un identificador 1008 para cada uno (por ejemplo, un número). En este ejemplo, los usuarios del control remoto 100 pueden instruirse para invocar un modo de configuración especial (por ejemplo al activar una secuencia específica de

- 5 teclas en el control remoto 100) y entrar a continuación los datos de identificación indicados para su configuración del sistema. Por ejemplo, en la modalidad ilustrada en la Figura 10, un usuario que cambia los canales a través de un cable STB, envía sus señales de audio a través de un receptor de AV, y usa un reproductor de DVD para ver películas puede ingresar el código "0", "3", correspondiente a la configuración representada por la fila 1010 de la tabla ilustrada.
- 10 Se apreciará que la todo o parte de los datos 404 y/o la aplicación 406 pueden descargarse en el STB 102 (u otro dispositivo receptor de la aplicación como sea apropiado) desde una cabecera del cable o el satélite, el Internet, el PSTN, etc., como se conoce bien en la técnica, ya sea como una actualización periódica o bajo demanda cuando se invoque la característica de configuración del control remoto. De esta manera, los datos usados para guiar al usuario a través del proceso de configuración pueden actualizarse cada vez que ocurran nombres de marcas o referencias
- 15 cruzadas nuevos o revisados, para permitir la expansión del idioma, etc. Además, en situaciones donde se han ofrecido múltiples modelos o revisiones de control remoto por un suministrador del STB u otro dispositivo receptor, pueden descargarse los conjuntos de los datos alternativos 404, por ejemplo en base a la respuesta del usuario a una pantalla inicial que muestra imágenes de las diversas versiones del control remoto,
- 20 Si bien se han descrito las modalidades específicas de la presente invención en detalle, se apreciará por los expertos en la técnica que podrían desarrollarse diversas modificaciones y alternativas a esos detalles a la luz de las enseñanzas generales de la descripción. Por ejemplo, debe apreciarse que cualquiera de los métodos descritos anteriormente pueden usarse solos o en combinación para configurar el control remoto 100. Adicionalmente, como se notó, la funcionalidad del control remoto universal 100 puede incluirse en otros dispositivos de control tales como
- 25 PDAs, ordenadores personales, dispositivos domésticos, o similares. Además, si bien la modalidad de ejemplo anterior se presenta en términos de interacciones entre un decodificador y un control remoto universal, se apreciará que muchos otros tipos de electrodomésticos, por ejemplo, TVs, PVRs, DVDs, PCs, etc. pueden sustituirse por el STB sin alterar el espíritu de la invención. Por consiguiente, se entenderá que los acuerdos y procedimientos particulares descritos pretenden ser sólo ilustrativos y no limitativos para el alcance de la invención a la que se le otorga la completa
- 30 amplitud de las reivindicaciones adjuntas.

#### **REIVINDICACIONES**

1. Un sistema para su uso en la instalación de un dispositivo de control (100) usado para comandar una pluralidad de electrodomésticos controlables (102, 106), el sistema que comprende:

5 una fuente remota; y

20

un primer electrodoméstico controlable (102) en comunicación con la fuente remota, el primer electrodoméstico controlable (102) que tiene un dispositivo de procesamiento y un medio legible por ordenador en el que se almacena las instrucciones ejecutables que, cuando se ejecuta por el dispositivo de procesamiento, provocan al primer electrodoméstico controlable (102) para:

- 10 recibir una señal desde el dispositivo de control (100) indicativa de que el dispositivo de control (100) se coloca en un estado en el que el dispositivo de control (100) debe configurarse para comandar un segundo electrodoméstico controlable (106); y
- responder a la señal recibida al cargar una aplicación de configuración e iniciar a continuación una visualización de instrucciones para instalar el dispositivo de control (100) para comandar el segundo electrodoméstico 15 controlable (106);

en donde las instrucciones mostradas se basan en al menos en parte en los datos de la instrucción a la que se accede por el primer electrodoméstico controlable (102) desde la fuente remota,

**caracterizado en que** las instrucciones incluyen una serie de menús navegables desde los que un usuario puede seleccionar un tipo de dispositivo y una marca del segundo electrodoméstico controlable (106).

- 2. El sistema como se recita en la reivindicación 1, en donde las instrucciones mostradas comprenden una secuencia de activación del elemento de entrada para usarse en los elementos de entrada del dispositivo de control (100) para de esta manera configurar el dispositivo de control (100) para comandar el segundo electrodoméstico controlable (106). 25
	- 3. El sistema como se recita en la reivindicación 1, en donde los datos de la instrucción se proporcionan automáticamente al primer dispositivo controlable (102) por la fuente remota.
- 4. El sistema como se recita en la reivindicación 1, en donde al menos una parte de las instrucciones ejecutables 30 se proporcionan al primer electrodoméstico controlable (102) desde la fuente remota.
	- 5. El sistema como se recita en la reivindicación 3, en donde se proporcionan automáticamente la al menos una parte de las instrucciones ejecutables al primer electrodoméstico controlable (102) por la fuente remota.
- 35 6. El sistema como se recita en la reivindicación 1, en donde la fuente remota y el primer electrodoméstico controlable (102) están en comunicación a través de una red de cables.
- 7. El sistema como se recita en la reivindicación 1, en donde el primer electrodoméstico controlable (102) responde a la señal recibida desde el dispositivo de control (100) indicativa de que el dispositivo de control 40 (100) se coloca en un estado en el que el dispositivo de control (100) debe configurarse para comandar un segundo electrodoméstico controlable (106) al iniciar una visualización de una serie de menús navegables en donde los menús navegables se proporcionan para conducir a la visualización de las instrucciones para instalar el dispositivo de control (100) para comandar el segundo electrodoméstico controlable (106).

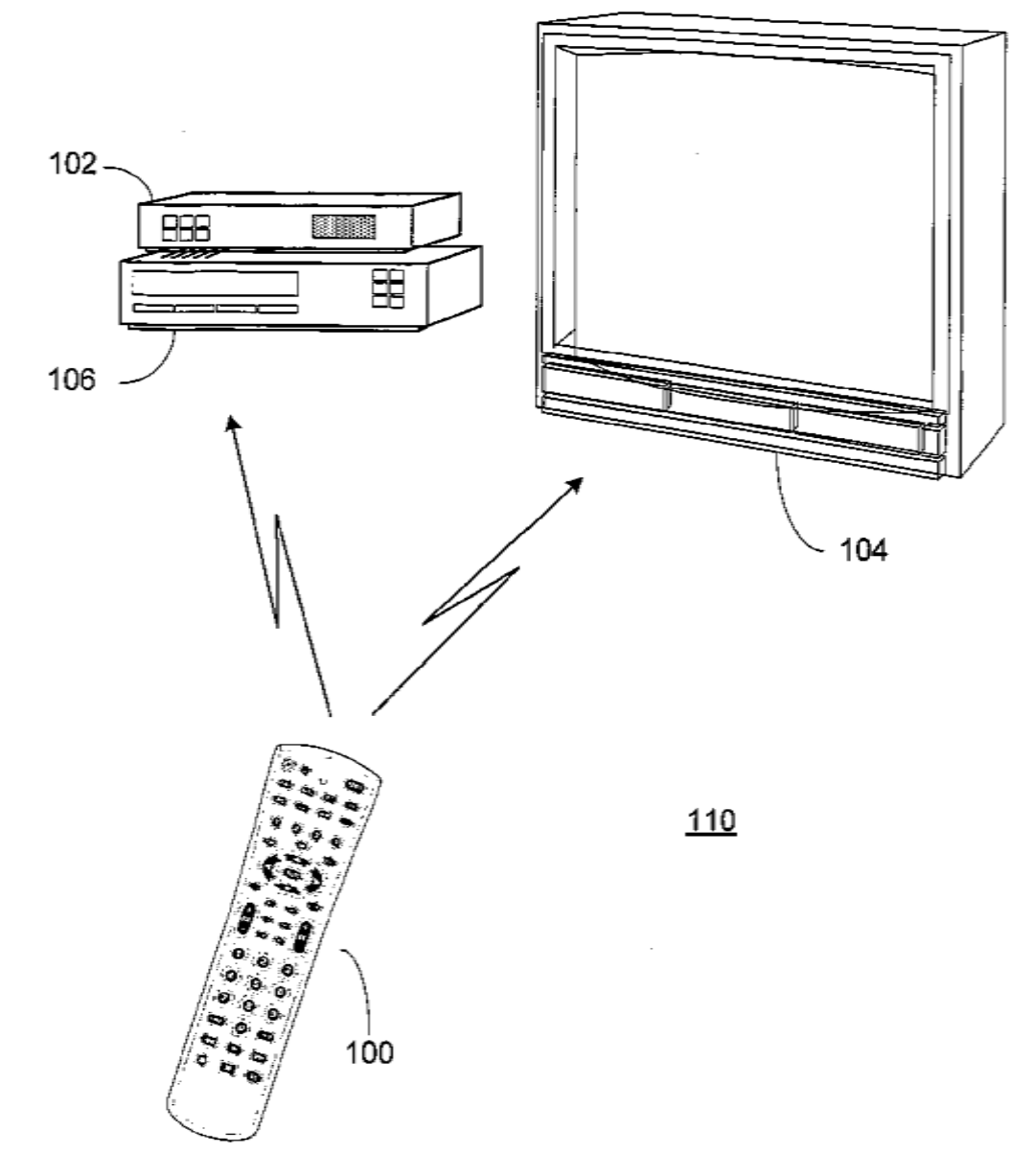

FIGURA 1

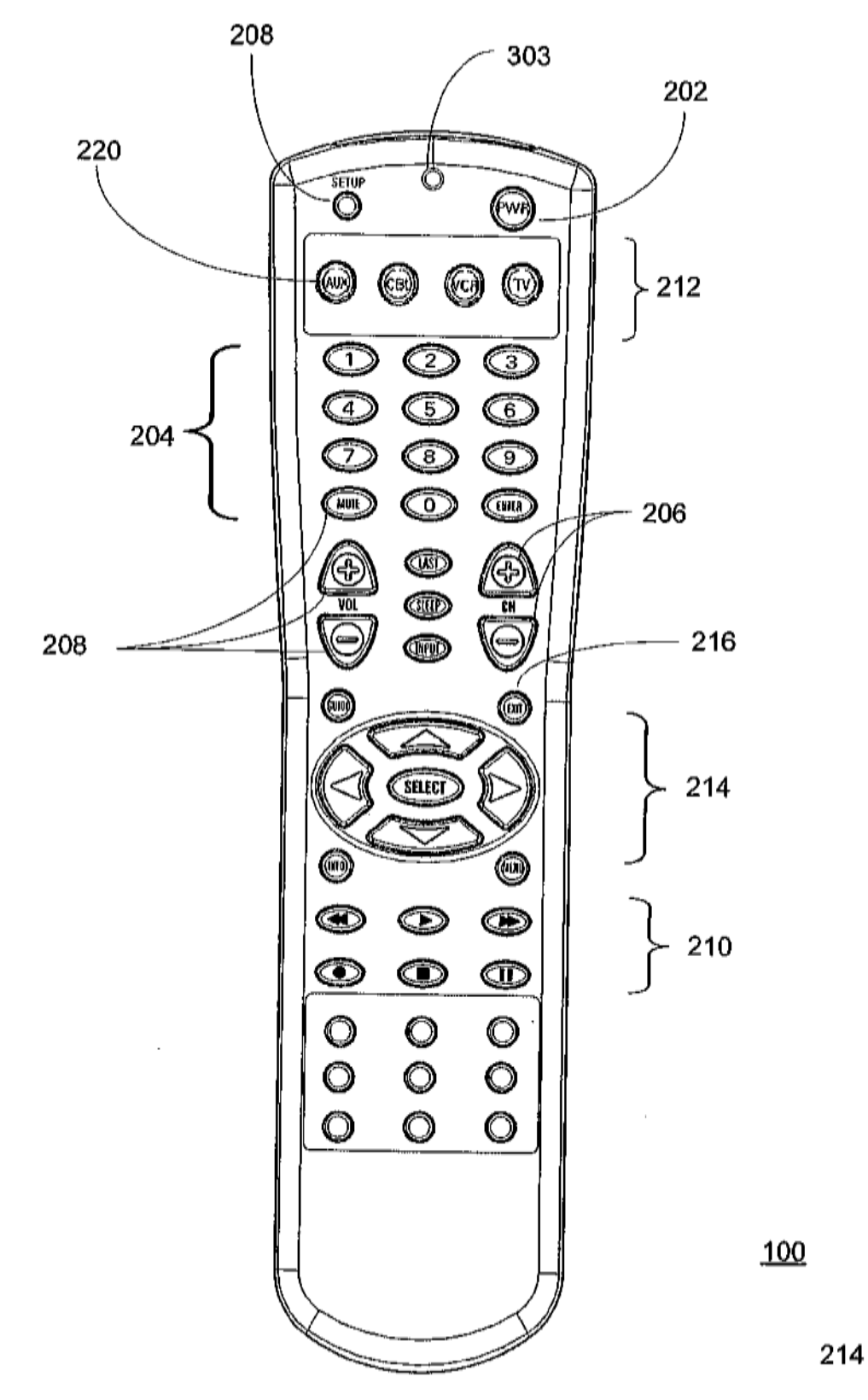

FIGURA 2

ES 2 764 417 T3

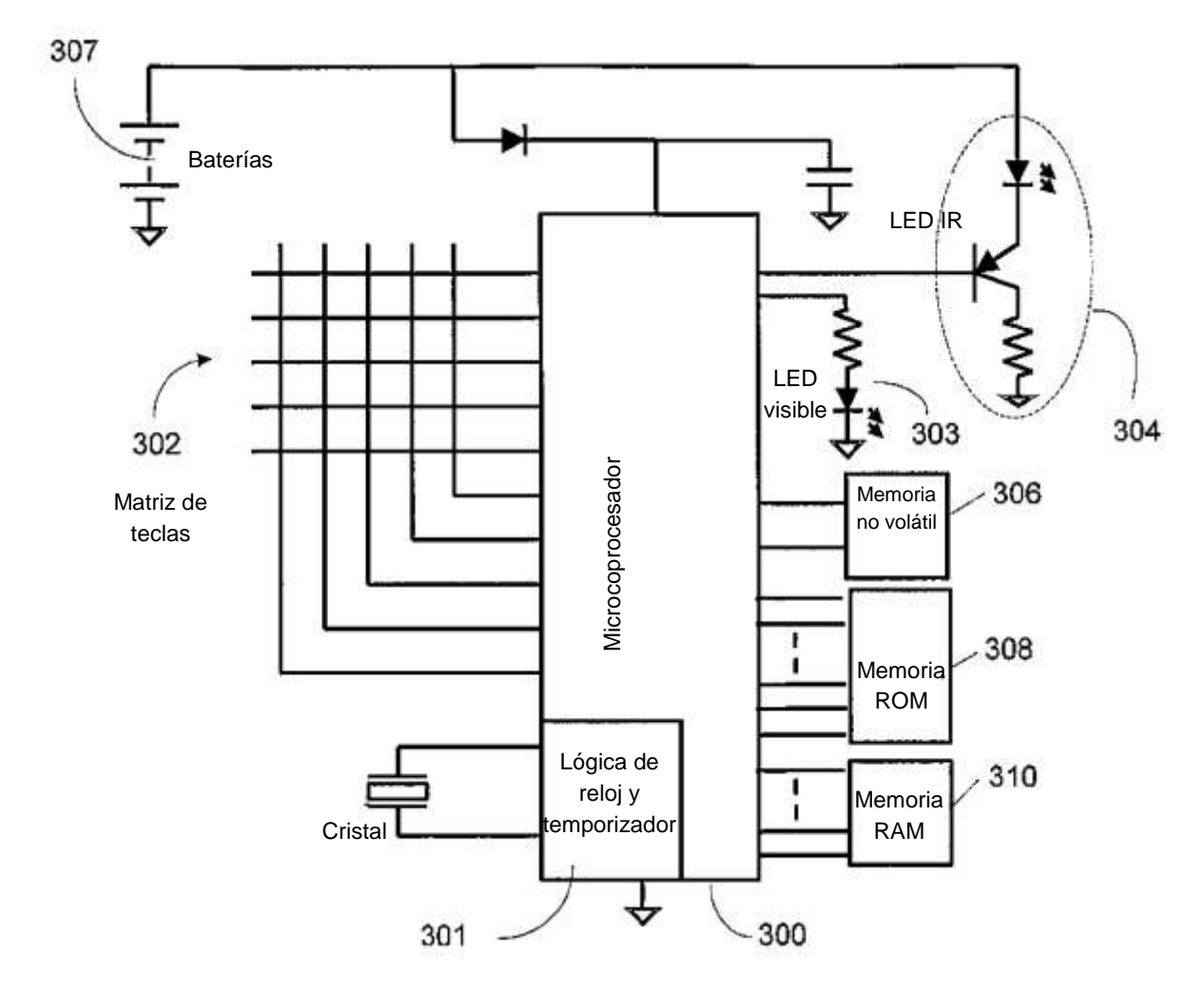

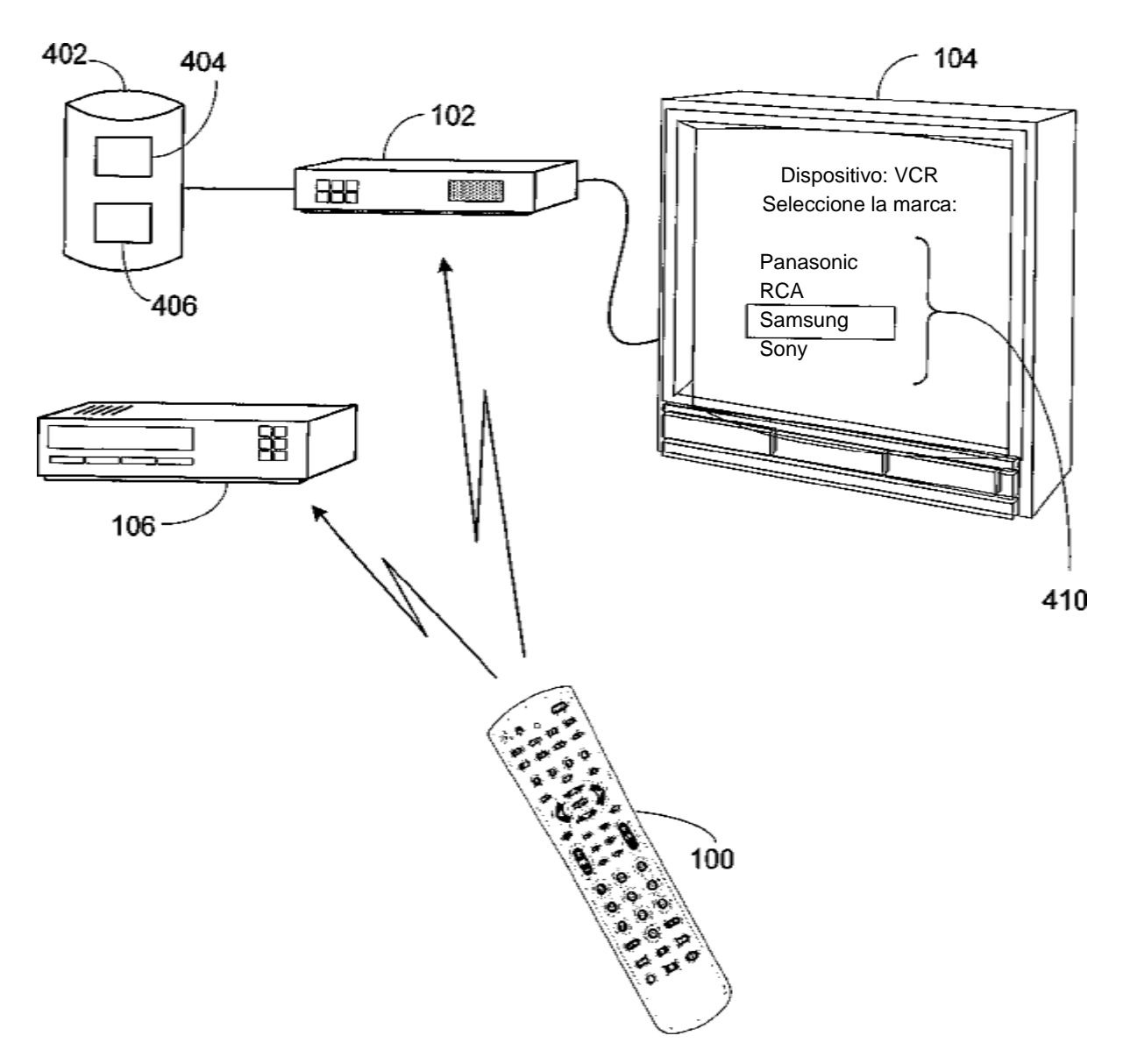

FIGURA 4

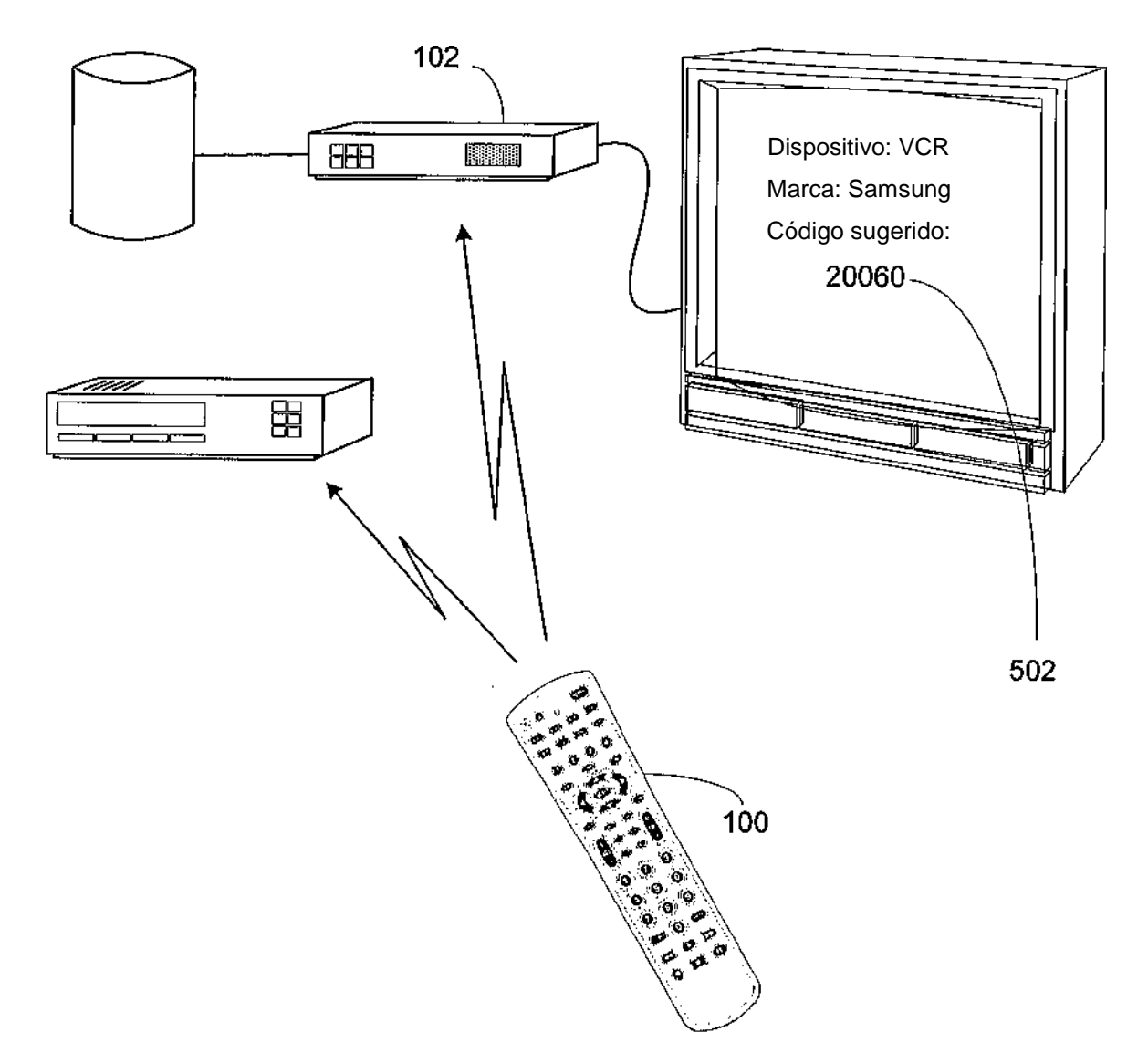

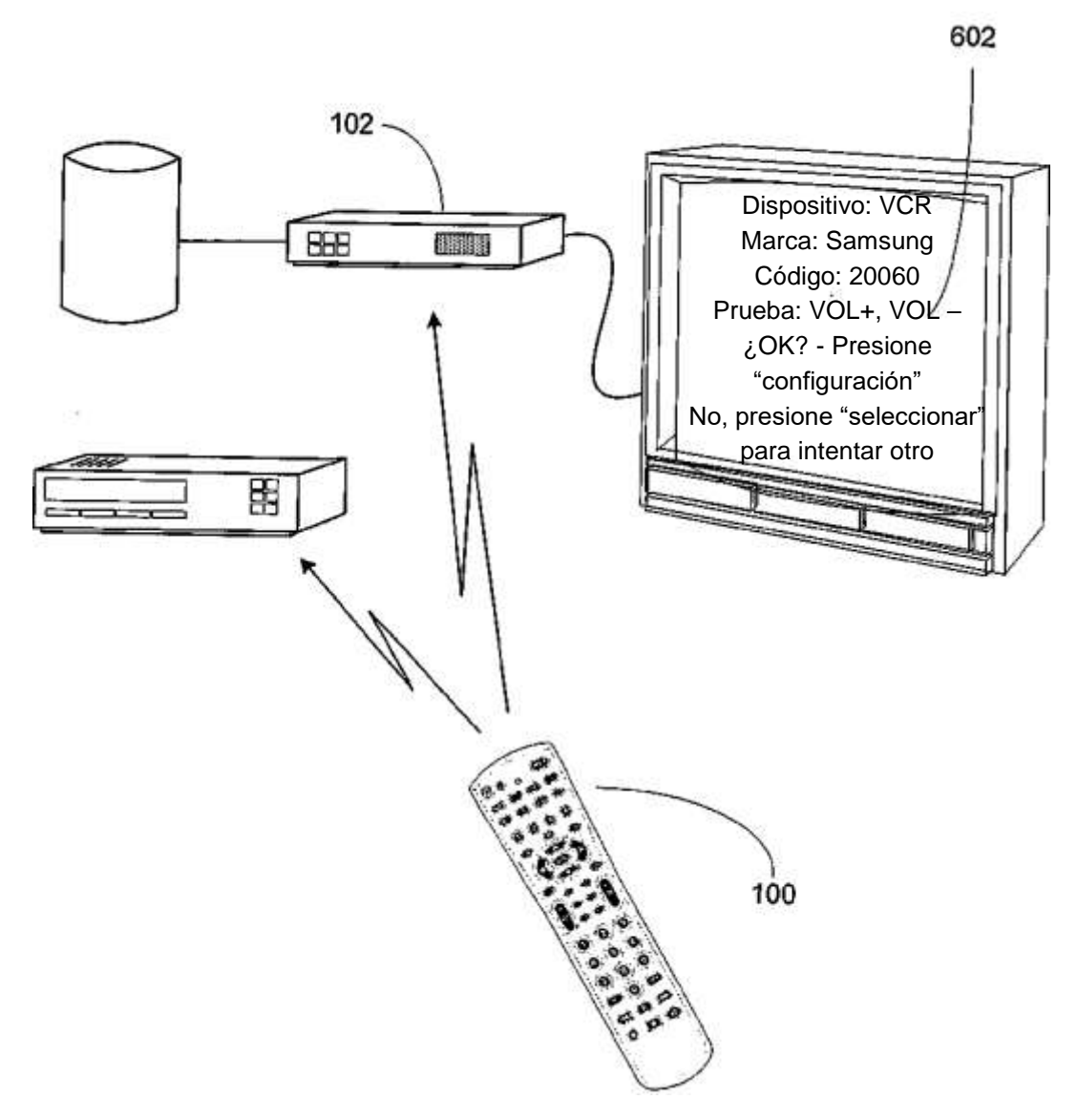

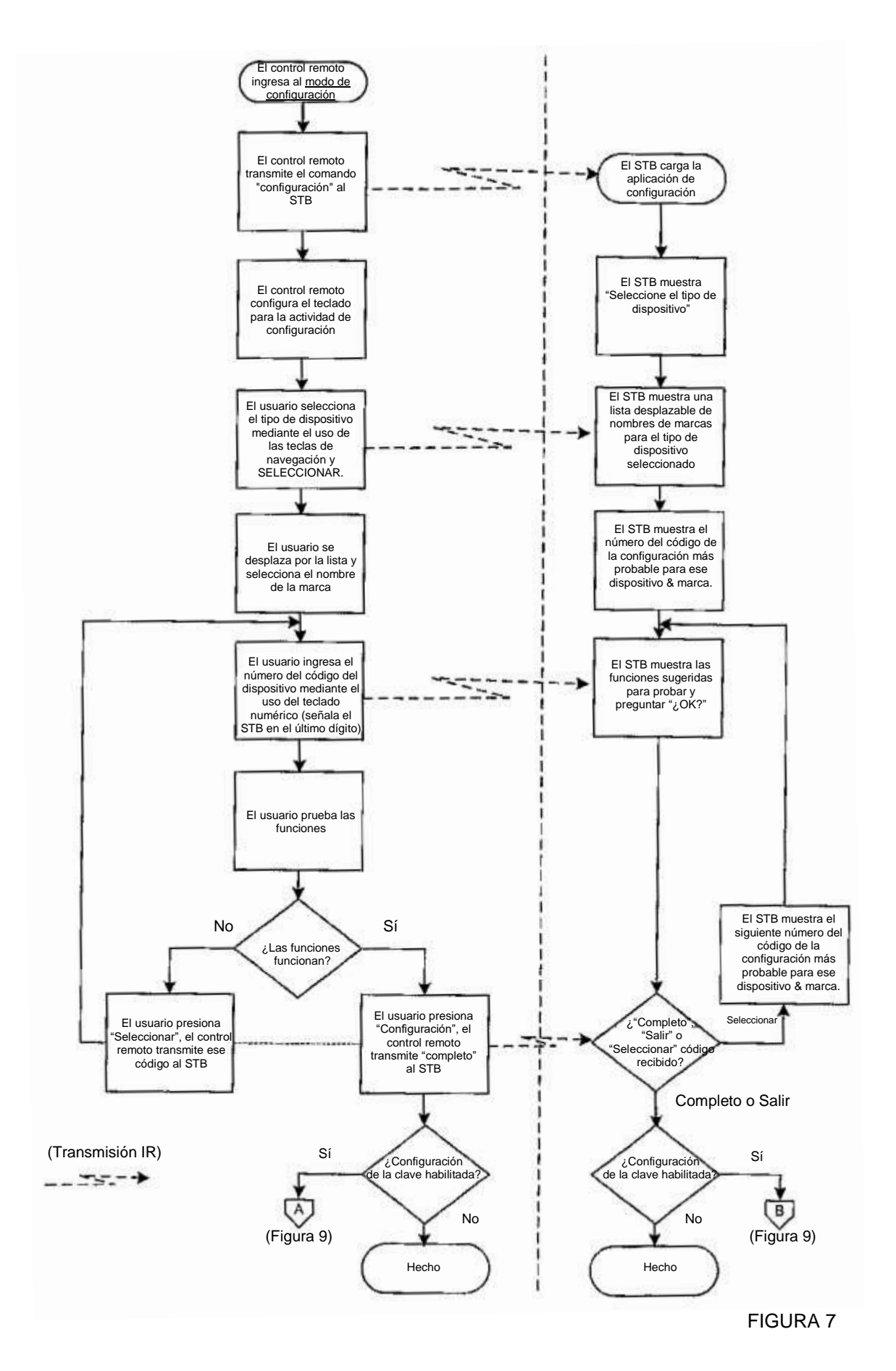

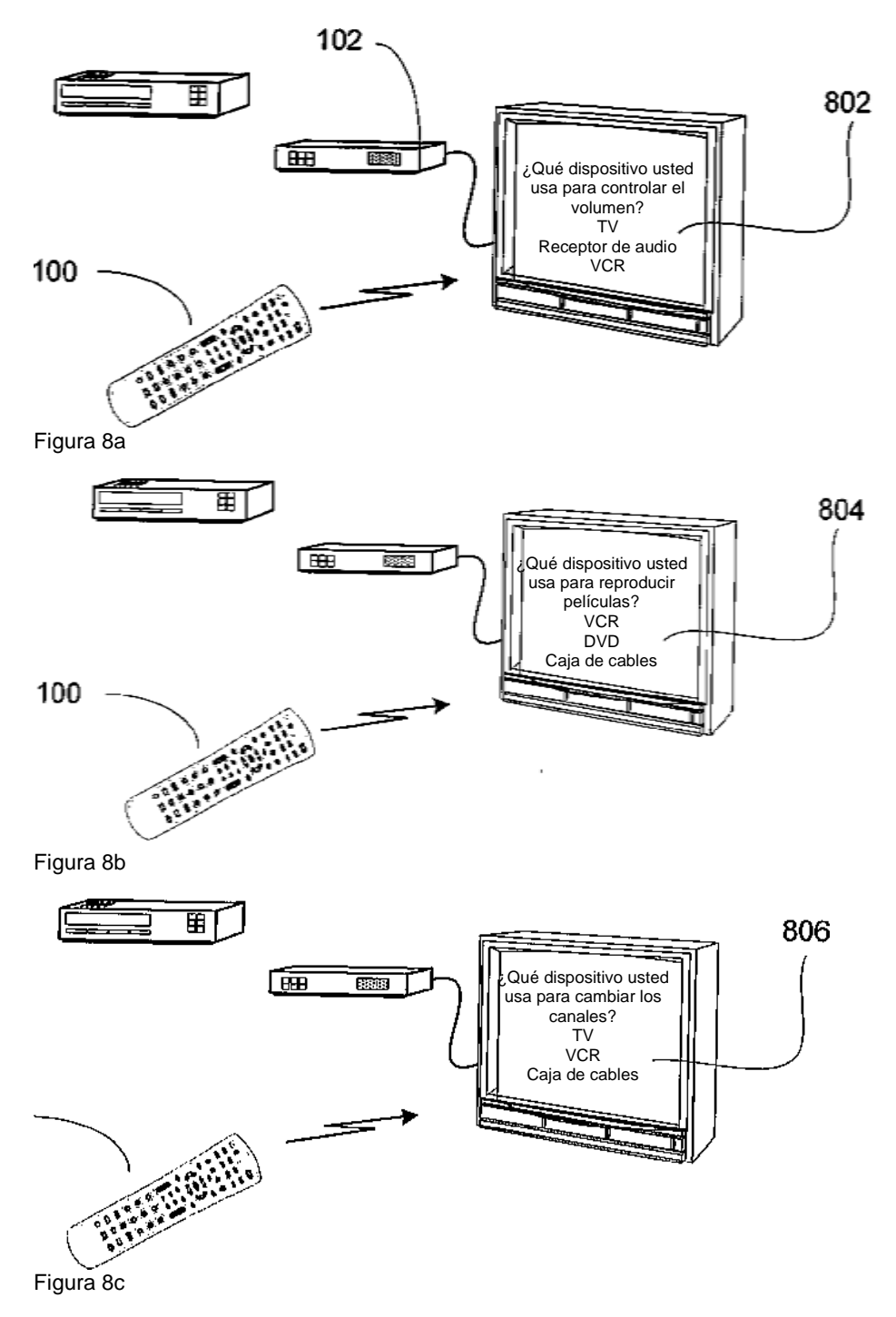

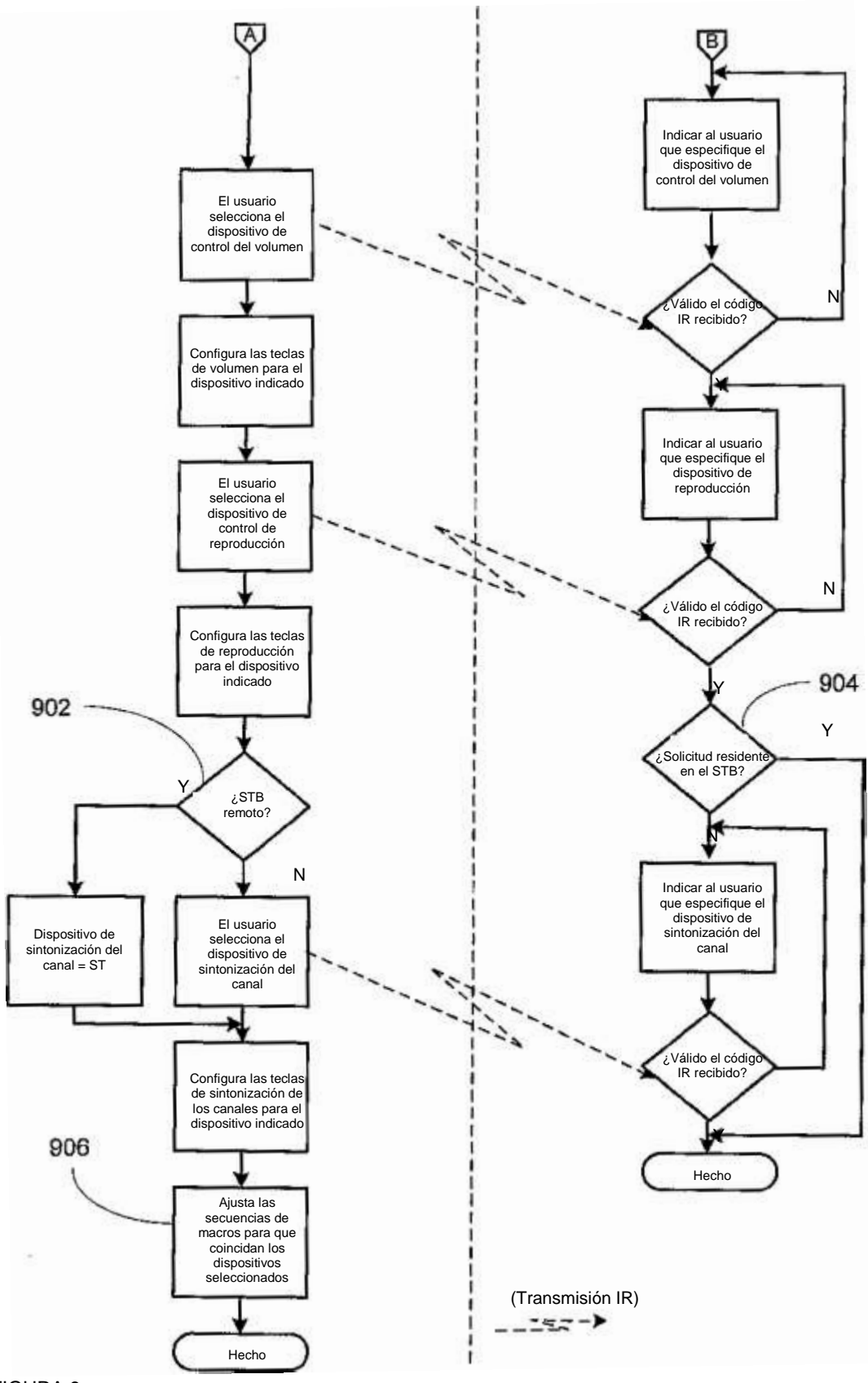

ES 2 764 417 T3

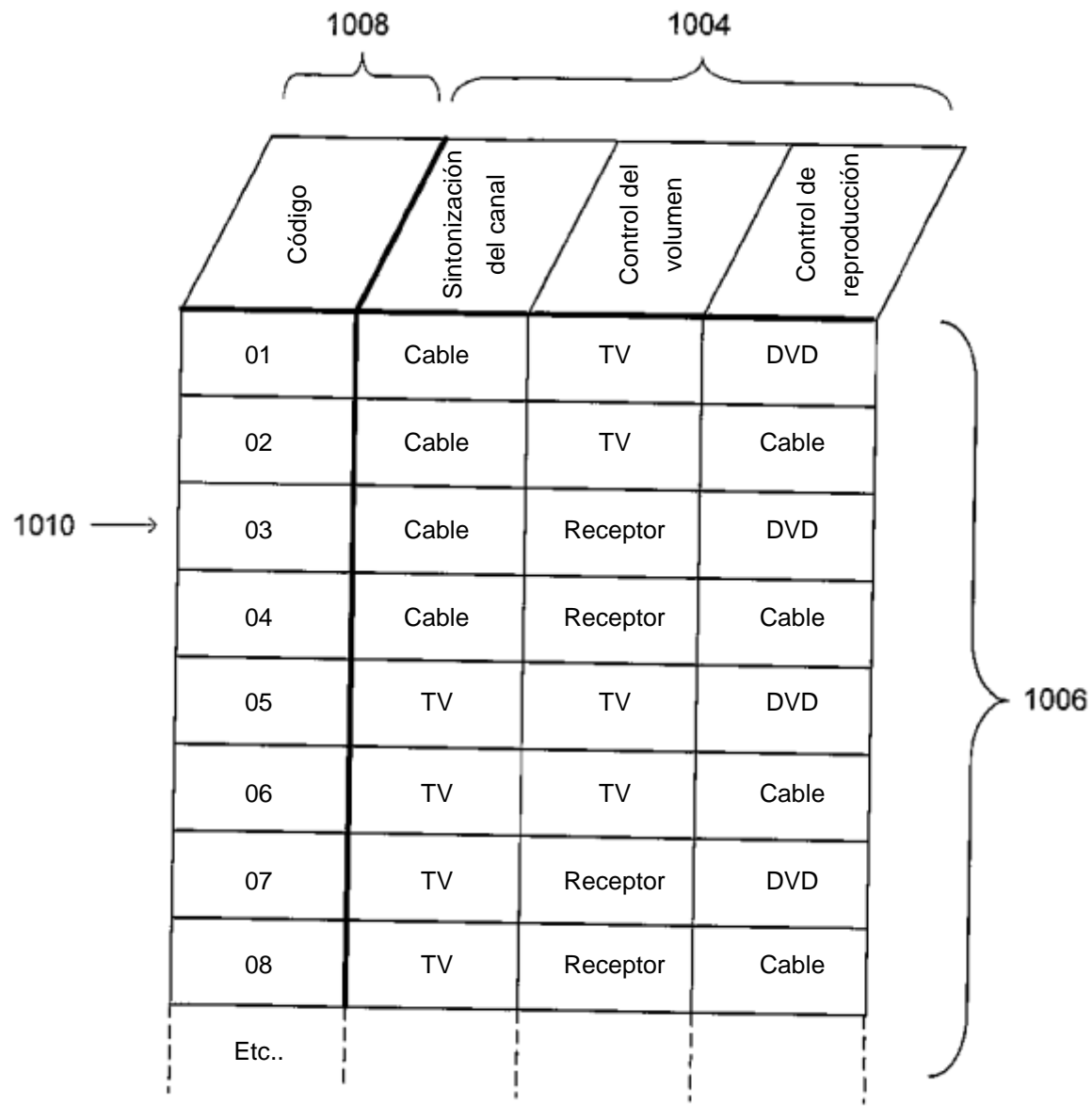

1002